# Intro to dplyr

10 September 2021 Modern Research Methods

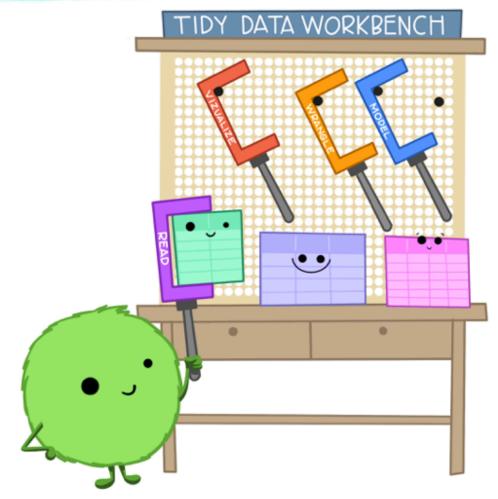

Artwork by @allison\_horst

### On the class website, go to Schedule -> Assignment for today -> Rmarkdown template. Open up the template in RStudio.

|                 | The Single<br>Experiment | Reading | Slides | Assignment |
|-----------------|--------------------------|---------|--------|------------|
| Week 2 [M, 9/6] | No Class (Labor Day)     |         |        |            |
| [W]             | Experimental data        |         | ₽      |            |
| [F]             | Lab: Intro to dplyr      |         |        |            |

#### Objectives

By the end of this assignment, you should:

- understand the concept of "cumulative science"
- be able to identify the type of a variable
- understand the properties of "tidy data"
- understand how to isolate data ( select, filter, arrange)
- understand how to use the pipe operator (%>%)

This assignment is due **Thursday, September 16th at noon**. You should complete the assignment in the .Rmd template. Please turn your .html AND .Rmd files into Canvas. Your .Rmd file should knit without an error before turning in the assignment. If you need help, there a lot of resources available to you. Please reach out if you're stuck.

To get started, you'll need to download and open up the Rmarkdown template in RStudio. The first few exercises focus on data from the Lewis & Frank (2018) replication of the Xu and Tenenbaum (2007) experiment (that we talked about in lecture). We'll be working with data from the first experiment only. For reference, the journal paper write up of this can be found here, and you can see the actual experiment that participants saw here.

### Rmarkdown

#### Interacting with R with an Rmarkdown notebook in RStudio

```
title: "Assignment 0: Intro to R and RStudio"
subtitle: "Modern Research Methods"
author: "Molly Lewis"
date: "`r format(Sys.time(), '%d %B %Y')`"
output:
    html_document:
    highlight: kate
    theme: cosmo
---

***Tr}

8c chunks
```

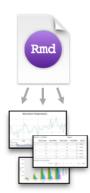

#### Reproducible Research

At the click of a button, or the type of a command, you can rerun the code in an R Markdown file to reproduce your work and export the results as a finished report.

The mean number of boy baptisms in a given year is `r my\_mean\_boys`. Plain text (with inline R)

.Rmd -> "Knit" -> .html

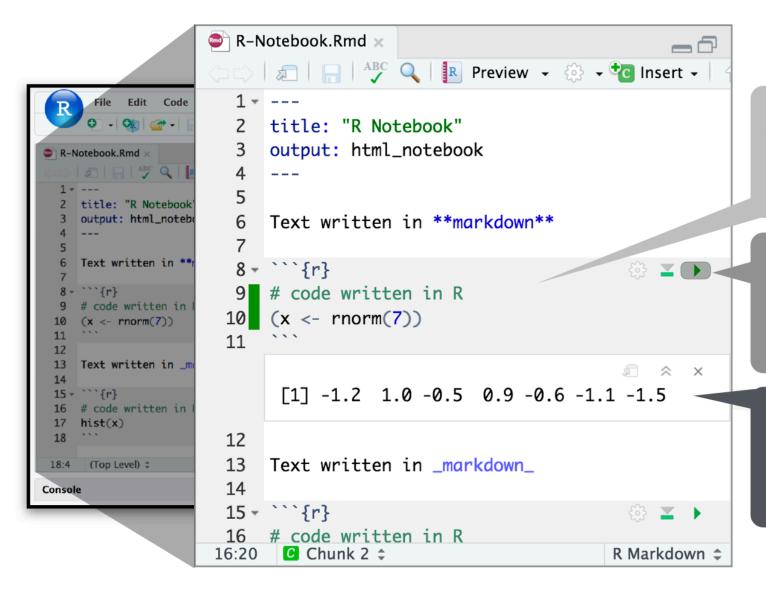

Code goes in a chunk

Click to run code in chunk

Code result

TIDY DATA is a standard way of mapping the meaning of a dataset to its structure.

-HADLEY WICKHAM

# In tidy data:

- each variable forms a column
- each observation forms a row
- each cell is a single measurement

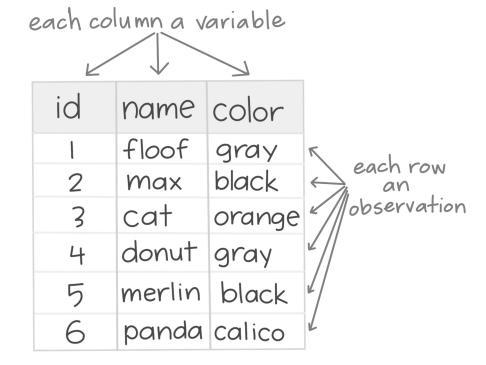

### How to isolate?

| year | sex | name    | n    | prop   |
|------|-----|---------|------|--------|
| 1880 | М   | John    | 9655 | 0.0815 |
| 1880 | М   | William | 9532 | 0.0805 |
| 1880 | М   | James   | 5927 | 0.0501 |
| 1880 | М   | Charles | 5348 | 0.0451 |
| 1880 | М   | Garrett | 13   | 0.0001 |
| 1881 | М   | John    | 8769 | 0.081  |
| 1881 | М   | William | 8524 | 0.0787 |
| 1881 | М   | James   | 5442 | 0.0503 |
| 1881 | М   | Charles | 4664 | 0.0431 |
| 1881 | М   | Garrett | 7    | 0.0001 |
| 1881 | М   | Gideon  | 7    | 0.0001 |

| year | sex | name    | n  | prop   |
|------|-----|---------|----|--------|
| 1880 | М   | Garrett | 13 | 0.0001 |
| 1881 | М   | Garrett | 7  | 0.0001 |
|      |     | Garrett |    |        |

### Manipulating data

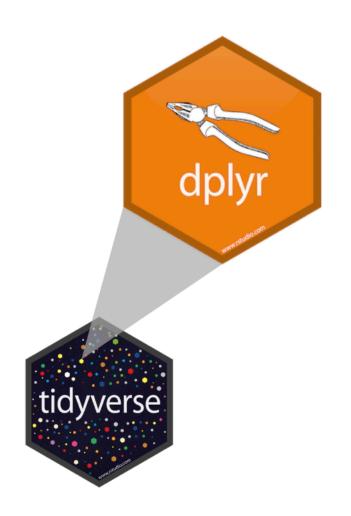

dplyr is organized around **verbs** that **manipulate** data frames

#### Isolating data:

- select() extracts columns
- filter() extracts rows
- arrange() reorders rows

## select()

Extract columns by name.

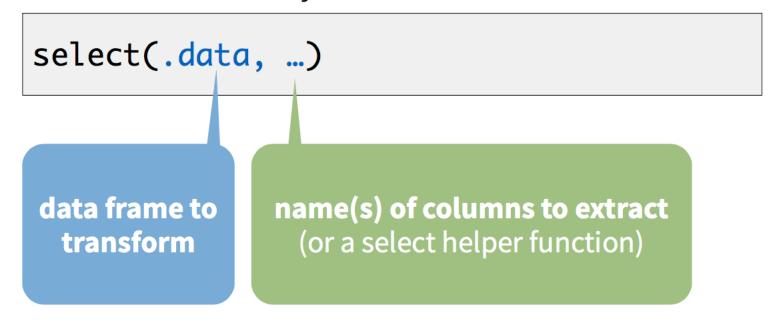

### select()

Extract columns by name.

```
select(babynames, name, prop)
```

#### babynames

| year | sex | name    | n    | prop   |
|------|-----|---------|------|--------|
| 1880 | М   | John    | 9655 | 0.0815 |
| 1880 | М   | William | 9532 | 0.0805 |
| 1880 | М   | James   | 5927 | 0.0501 |
| 1880 | М   | Charles | 5348 | 0.0451 |
| 1880 | М   | Garrett | 13   | 0.0001 |
| 1881 | М   | John    | 8769 | 0.081  |

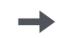

| name    | prop   |
|---------|--------|
| John    | 0.0815 |
| William | 0.0805 |
| James   | 0.0501 |
| Charles | 0.0451 |
| Garrett | 0.0001 |
| John    | 0.081  |

### Exercise 1

Alter the code to select just the **n** column:

select(babynames, name, prop)

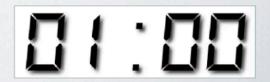

```
select(babynames, n)
#
    <int>
    7065
    2604
# 3 2003
    1939
# 5 1746
```

### select() helpers

: - Select range of columns

```
select(storms, storm:pressure)
```

- - Select every column but

```
select(storms, -c(storm, pressure))
```

**starts\_with()** - Select columns that start with...

```
select(storms, starts_with("w"))
```

ends\_with() - Select columns that end with...

```
select(storms, ends_with("e"))
```

### Quiz

Which of these is NOT a way to select the **name** and **n** columns together?

```
select(babynames, -c(year, sex, prop))
select(babynames, name:n)
select(babynames, starts_with("n"))
select(babynames, ends_with("n"))
```

### Quiz

Which of these is NOT a way to select the **name** and **n** columns together?

```
select(babynames, -c(year, sex, prop))
select(babynames, name:n)
select(babynames, starts_with("n"))
select(babynames, ends_with("n"))
```

# filter()

Extract rows that meet logical criteria.

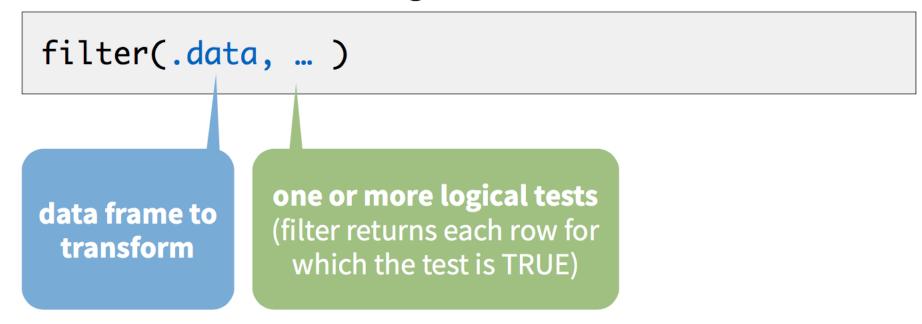

### common syntax

Each function takes a data frame / tibble as its first argument and returns a data frame / tibble.

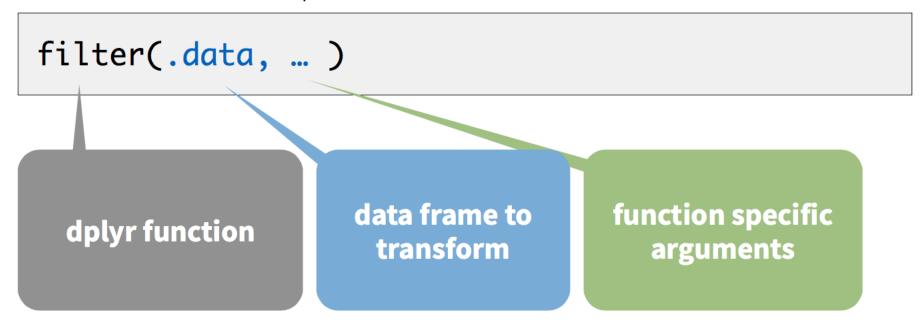

### filter()

Extract rows that meet logical criteria.

```
filter(babynames, name == "Garrett")
```

#### babynames

| year | sex | name    | n    | prop   |
|------|-----|---------|------|--------|
| 1880 | М   | John    | 9655 | 0.0815 |
| 1880 | М   | William | 9532 | 0.0805 |
| 1880 | М   | James   | 5927 | 0.0501 |
| 1880 | М   | Charles | 5348 | 0.0451 |
| 1880 | М   | Garrett | 13   | 0.0001 |
| 1881 | М   | John    | 8769 | 0.081  |

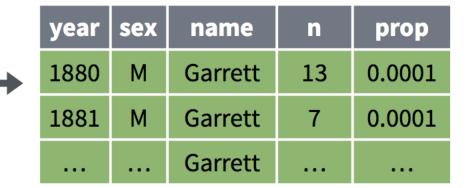

# filter()

Extract rows that meet logical criteria.

filter(babynames, name == "Garrett")

#### babynames

| year | sex | name    | n    | prop   |
|------|-----|---------|------|--------|
| 1880 | М   | John    | 9655 | 0.0815 |
| 1880 | М   | William | 9532 | 0.0805 |
| 1880 | М   | James   | 5927 | 0.0501 |
| 1880 | М   | Charles | 5348 | 0.0451 |
| 1880 | М   | Garrett | 13   | 0.0001 |
| 1881 | М   | John    | 8769 | 0.081  |

= sets
(returns nothing)
== tests if equal
(returns TRUE or FALSE)

# Logical tests

### ?Comparison

| x < y           | Less than                |
|-----------------|--------------------------|
| x > y           | Greater than             |
| x == y          | Equal to                 |
| x <= y          | Less than or equal to    |
| x >= y          | Greater than or equal to |
| × != y          | Not equal to             |
| x <b>%in%</b> y | Group membership         |
| is.na(x)        | Is NA                    |
| !is.na(x)       | Is not NA                |

### Exercise 2

See if you can use the logical operators to manipulate our code below to show:

- All of the names where prop is greater than or equal to 0.08
- All of the children named "Sea"
- All of the names that have a missing value for n
  (Hint: this should return an empty data set).

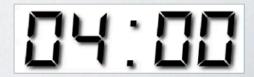

```
filter(babynames, prop >= 0.08)
# year sex name n prop
# 1 1880 M John 9655 0.08154630
# 2 1880 M William 9531 0.08049899
# 3 1881 M John 8769 0.08098299
```

```
filter(babynames, name == "Sea")
    year
              name
                              prop
    1982
            F Sea
                   5 2.756771e-06
   1985
                     6 3.119547e-06
         M Sea
         M Sea
                      5 2.603512e-06
    1986
            F Sea
# 4 1998
                      5 2.580377e-06
```

```
filter(babynames, is.na(n))
# 0 rows
```

### Two common mistakes

1. Using = instead of ==

```
filter(babynames, name = "Sea")
filter(babynames, name == "Sea")
```

2. Forgetting quotes

```
filter(babynames, name == Sea)
filter(babynames, name == "Sea")
```

### Boolean operators

?base::Logic

| a & b    | and        |
|----------|------------|
| a I b    | or         |
| xor(a,b) | exactly or |
| !a       | not        |

# filter()

Extract rows that meet every logical criteria.

```
filter(babynames, name == "Garrett" & year == 1880)
```

#### babynames

| year | sex | name    | n    | prop   |
|------|-----|---------|------|--------|
| 1880 | М   | John    | 9655 | 0.0815 |
| 1880 | М   | William | 9532 | 0.0805 |
| 1880 | М   | James   | 5927 | 0.0501 |
| 1880 | М   | Charles | 5348 | 0.0451 |
| 1880 | М   | Garrett | 13   | 0.0001 |
| 1881 | М   | John    | 8769 | 0.081  |

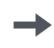

| year | sex | name    | n  | prop   |
|------|-----|---------|----|--------|
| 1880 | М   | Garrett | 13 | 0.0001 |

### Two more common mistakes

3. Collapsing multiple tests into one

```
filter(babynames, 10 < n < 20)
filter(babynames, 10 < n, n < 20)
```

4. Stringing together many tests (when you could use %in%)

```
filter(babynames, n == 5 \mid n == 6 \mid n == 7 \mid n == 8)
filter(babynames, n \% in\% c(5, 6, 7, 8))
```

## arrange()

Order rows from smallest to largest values.

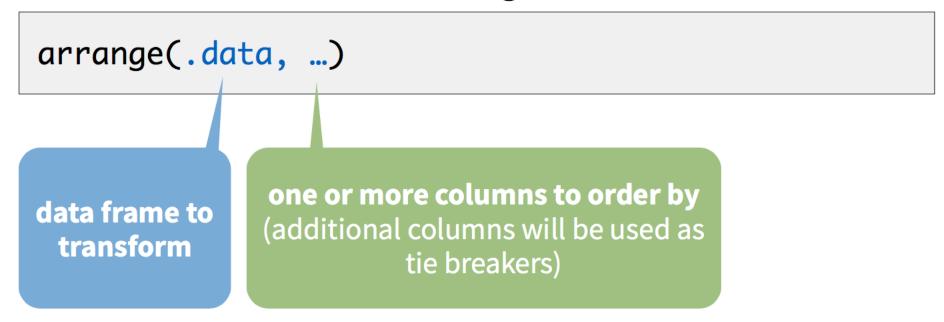

### arrange()

Order rows from smallest to largest values.

arrange(babynames, n)

#### babynames

| year | sex | name    | n    | prop   |
|------|-----|---------|------|--------|
| 1880 | М   | John    | 9655 | 0.0815 |
| 1880 | М   | William | 9532 | 0.0805 |
| 1880 | М   | James   | 5927 | 0.0501 |
| 1880 | М   | Charles | 5348 | 0.0451 |
| 1880 | М   | Garrett | 13   | 0.0001 |
| 1881 | М   | John    | 8769 | 0.081  |

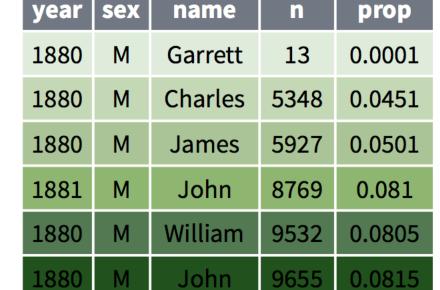

### Exercise 3

Arrange babynames by **n**. Add **prop** as a second (tie breaking) variable to arrange on.

Can you tell what the smallest value of **n** is?

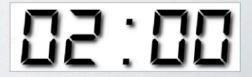

#### arrange(babynames, n, prop)

```
#
     year
            sex
                       name
                                           prop
                                 5 2.259872e-06
      2007
                       Aaban
                                 5 2.259872e-06
      2007
                      Aareon
                       Aaris
                                 5 2.259872e-06
     2007
     2007
                         Abd
                                 5 2.259872e-06
                  Abdulazeez
                                 5 2.259872e-06
     2007
                   Abdulhadi
     2007
                                 5 2.259872e-06
     2007
                  Abdulhamid
                                 5 2.259872e-06
   8
                  Abdulkadir
                                 5 2.259872e-06
     2007
               M Abdulraheem
     2007
                                 5 2.259872e-06
              M Abdulrahim
  10
     2007
                                 5 2.259872e-06
# ... with 1,858,679 more rows
```

"pipe"

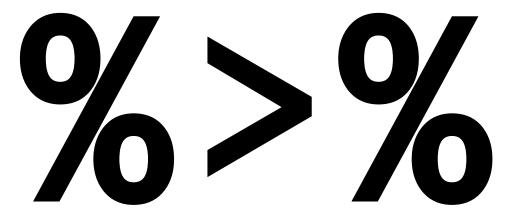

Turns code into **sentences** that read left to right

### Steps

```
boys_2015 <- filter(babynames, year == 2015, sex == "M")
boys_2015 <- select(boys_2015, name, n)
boys_2015 <- arrange(boys_2015, desc(n))
boys_2015</pre>
```

- 1. Filter babynames to just boys born in 2015
- 2. Select the name and n columns from the result
- 3. Arrange those columns so that the most popular names appear near the top.

### Steps

```
boys_2015 <- filter(babynames, year == 2015, sex == "M")
boys_2015 <- select(boys_2015, name, n)
boys_2015 <- arrange(boys_2015, desc(n))
boys_2015</pre>
```

### Steps

```
arrange(select(filter(babynames, year == 2015,
    sex == "M"), name, n), desc(n))
```

# The pipe operator %>%

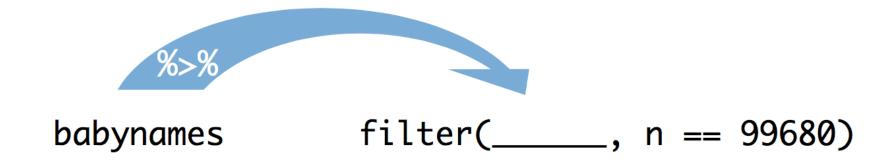

Passes result on left into first argument of function on right. So, for example, these do the same thing. Try it.

```
filter(babynames, n == 99680)
babynames %>% filter(n == 99680)
```

### **Pipes**

```
boys_2015 <- filter(babynames, year == 2015, sex == "M")
boys_2015 <- select(boys_2015, name, n)
boys_2015 <- arrange(boys_2015, desc(n))
boys_2015</pre>
```

```
babynames %>%
  filter(year == 2015, sex == "M") %>%
  select(name, n) %>%
  arrange(desc(n))
```

### foo\_foo <- little\_bunny()</pre>

```
foo_foo %>%
hop_through(forest) %>%
scoop_up(field_mouse) %>%
bop_on(head)
```

VS.

```
foo_foo2 <- hop_through(foo_foo, forest)
foo_foo3 <- scoop_up(foo_foo2, field_mouse)
bop_on(foo_foo3, head)</pre>
```

# Shortcut to type %>%

### Exercise 4

Use %>% to write a sequence of functions that:

- 1. Filter babynames to just the girls that were born in 2015
- 2. Select the **name** and **n** columns
- 3. Arrange the results so that the most popular names are near the top.

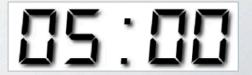

```
babynames %>%
  filter(year == 2015, sex == "F") %>%
  select(name, n) %>%
  arrange(desc(n))
       name
 1 Emma 20355
 2 Olivia 19553
 3 Sophia 17327
 4 Ava 16286
  5 Isabella 15504
 6 Mia 14820
 7 Abigail 12311
 8 Emily 11727
 9 Charlotte 11332
# 10 Harper 10241
# ... with 18,983 more rows
```

# Wrap-up

- Assignment 1: due next Thursday (Sept. 16<sup>th</sup> at noon)
- Turn in both .Rmd and .html file to Canvas
- Short 5 minute quiz in class next time bring your laptop!
- Office Hours:
  - Roderick M 3:30-5:30 (virtual email)
  - Molly W 2:45-4:45 (in person or virtual)

### Acknowledgements

Slides adapted from <u>datasciencebox</u> and Rstudio by CC